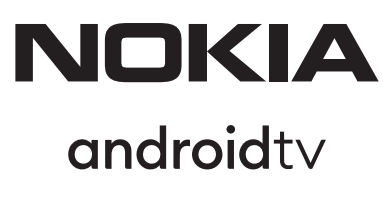

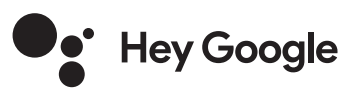

# Streaming Box 8010 4K UHD

# **Kullanım kılavuzu**

# **İÇERİK**

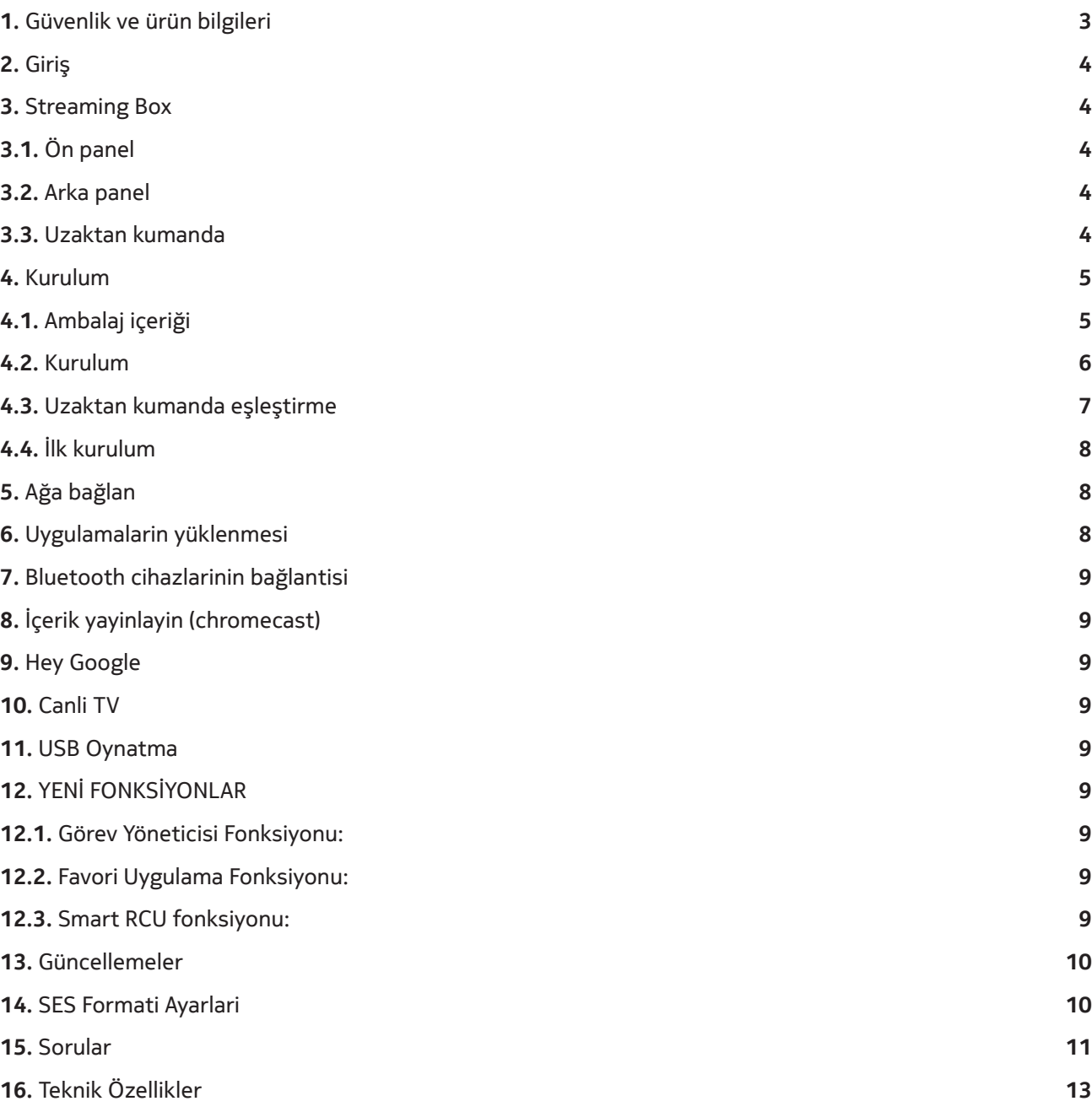

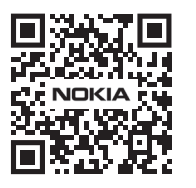

Tì

 $\boxed{\mathsf{FAQ}}$ 

SSS, kılavuzlar, yardım ve destek: **nokia.com/shop/support**

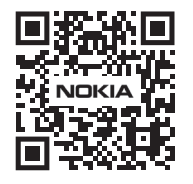

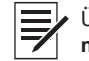

Ürününüzü kaydedin: **nokia.streamview.com/care**

# **1. Güvenlik ve ürün bilgileri**

Cihazınız gönderilmeden önce dikkatlice kontrol edilmiş ve paketlenmiştir.Paketi açarken, tüm parçaların paket içinde olduğundan emin olun ve ambalajı çocuklardan uzak tutun.Onarım veya garanti durumunda cihazınızı mükemmel bir şekilde korumak için kutuyu garanti süresi boyunca saklamanızı öneririz.

Lütfen cihazı çalıştırmadan önce talimatları okuyun ve daha sonra kullanmak üzere saklayın.Ürünün ulusal düzenlemelere uygun olarak kurulması gerekir.

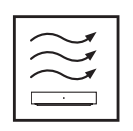

Lütfen cihazı iyi havalandırılan bir yere düz, sağlam ve sabit bir yüzeye yerleştirin.

Uzun süre kullanılmaması durumunda lütfen ünitenin fişini çekin.Güç kablosu hasar görürse, Nokia güç adaptörü PA1210MA ile değiştirilmelidir.Olası tehlikelerden kaçınmak için lütfen Satış Sonrası Servis ile iletişime geçin.

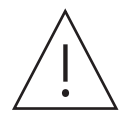

DİKKAT:Elektrik çarpmasını önlemek için bu cihazı yağmura veya neme maruz bırakmayın ve yüksek sıcaklık, nem, su ve tozdan koruyun.Üniteyi nemli veya soğuk yerlerde kullanmayın.

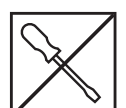

Ünitenin onarılması gerekirse, lütfen web sitesine gidin:Satış Sonrası Servis ile iletişim kurmak için nokia.com/shop/support.

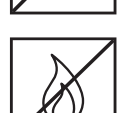

Yangının yayılmasını önlemek için mumları veya diğer açık alevleri daima uzak tutun.Cihazı doğrudan güneş ışığından uzak tutun.

Piller yanlış yerleştirilirse patlama tehlikesi vardır.Bunları yalnızca aynı veya eşdeğer türlerle değiştirin.Kullanılmış piller güvenli bir şekilde imha edilmelidir.Çevreyi korumak için onları uygun çöp kutularına atın.

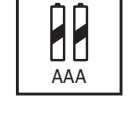

Bu simgeye sahip ekipman, Sınıf II veya çift yalıtımlı elektrikli cihazdır.Elektrik topraklamaya güvenlik bağlantısı gerektirmeyecek şekilde tasarlanmıştır.

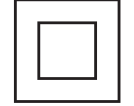

Bu işaret, bu ürünün 2002/96 / EC (WEEE) Direktifine göre AB genelinde uygun şekilde atılması gerektiğini ve diğer evsel atıklarla birlikte atılamayacağını belirtir.Malzeme kaynaklarının sürdürülebilir şekilde yeniden kullanımına yardımcı olmak için lütfen sorumlu bir şekilde geri dönüştürün.Lütfen bir toplama sistemine iade edin veya ürünü satın aldığınız bayi ile iletişime geçin.

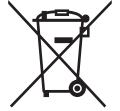

Batarya Yasasına göre, son kullanıcılar yasal olarak eski bataryaları iade etmekle yükümlüdür.Lütfen kullanılmış pilleri evsel atıklara atmayın, kullanılmış piller için bir toplama sistemine iade edin.

#### **Basitleştirilmiş AB Uygunluk Beyanı**

StreamView, radyo ekipmanı tipi ürün cihazı Streaming Box'ın 2014/53 / EU Direktifi ile uyumlu olduğunu beyan eder. AB uygunluk beyanının tam metni aşağıdaki internet adresinde mevcuttur:

#### **Nokia.streamview.com/support**

Yalnızca AB üye devletlerinde ve EFTA ülkelerinde iç mekan kullanımı için tasarlanmıştır.

#### AT BE BG CH CY CZ DE DK EE ES FI FR GR HR HU E IS TT LI LT LU LY MT NL NO PL PT RO SI SK SE TR UK (NI)

#### **Uygulamalar ve Performans**

İndirme hızı İnternet bağlantınıza bağlıdır.Bazı uygulamalar ülkenizde veya bölgenizde kullanılamayabilir. Bir akış üyeliği gerekebilir.Netflix belirli ülkelerde mevcuttur. www.netflix.com adresinden daha fazla bilgi edinebilirsiniz.Dilin Google Asistan için kullanılabilirliği, Google Sesli Arama desteğine bağlıdır.

#### **Veri koruması**

Uygulama sağlayıcıları ve hizmet sağlayıcıları, bu cihaz, sistem ve uygulama yazılımı ve çevre birimleri hakkındaki teknik bilgiler dahil ancak bunlarla sınırlı olmamak üzere teknik verileri ve ilgili bilgileri toplayabilir ve kullanabilir.Bu tür bilgileri, sizi kişisel olarak tanımlamayan ürünleri iyileştirmek veya hizmetler veya teknolojiler sağlamak için kullanabilirler.Ayrıca, cihazda zaten sağlanan veya ürünü satın aldıktan sonra sizin tarafınızdan yüklenen bazı üçüncü taraf hizmetleri, kişisel verilerinizle bir kayıt talep edebilir.Bazı hizmetler, ek uyarılar vermeden bile kişisel veriler toplayabilir.StreamView, üçüncü taraf hizmetler tarafından olası bir veri koruma ihlalinden sorumlu tutulamaz.

# **2. Giriş**

Nokia Streaming Box, TV'nizi Smart TV'ye yükseltir ve Android deneyimini TV'nize getirir.Akış hizmetleri, oyunlar, TV medya merkezleri gibi uygulamaları ve Google Play'den binlerce uygulama daha indirebilirsiniz. Google'dan en son gişe rekorları kıran YouTube videolarını hızlı bir şekilde bulmasını, hava durumunu veya diğer içerikleri internette kontrol etmesini isteyin.Yerleşik Chromecast ile mobil cihazlardaki fotoğraflarınızı, videolarınızı ve müziklerinizi TV'nize yayınlayın.

# **3. Streaming Box**

### **3.1 Ön panel**

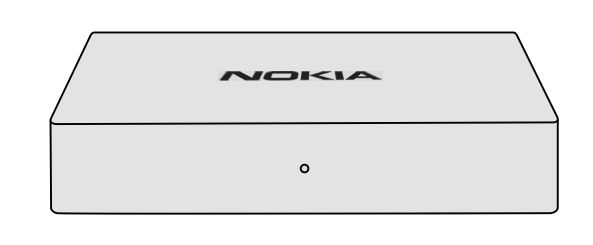

### **3.2 Arka panel**

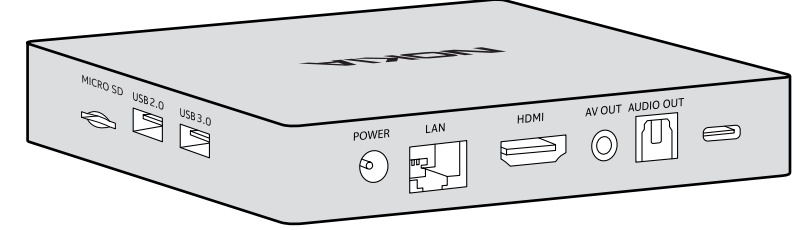

### **3.3 Uzaktan kumanda**

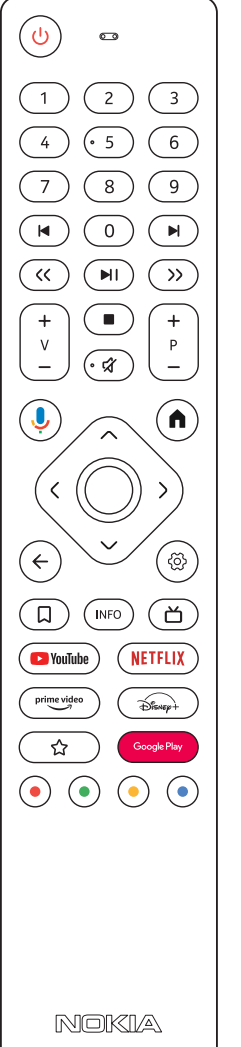

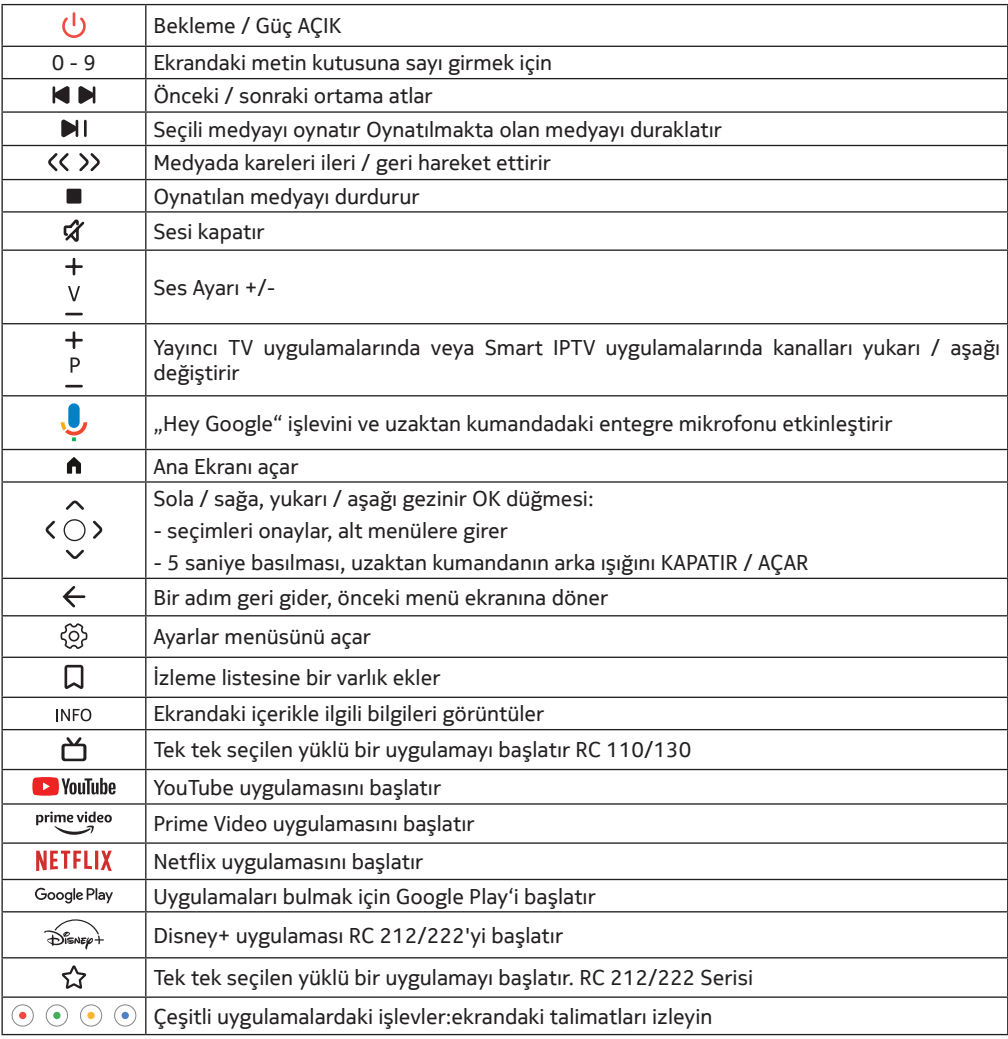

# **4. Kurulum 4.1. Ambalaj içeriği**

Streaming Box

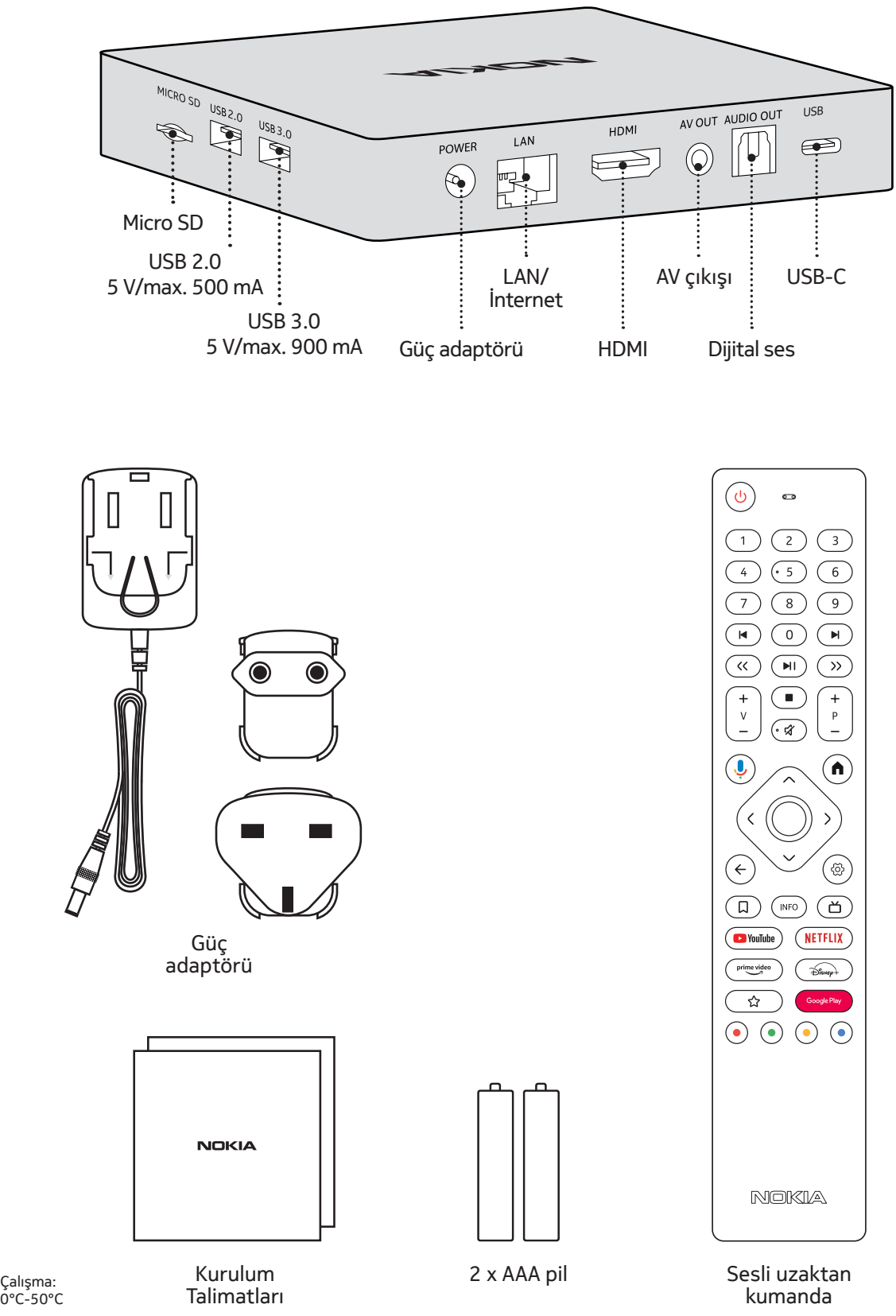

# **4.2. Kurulum**

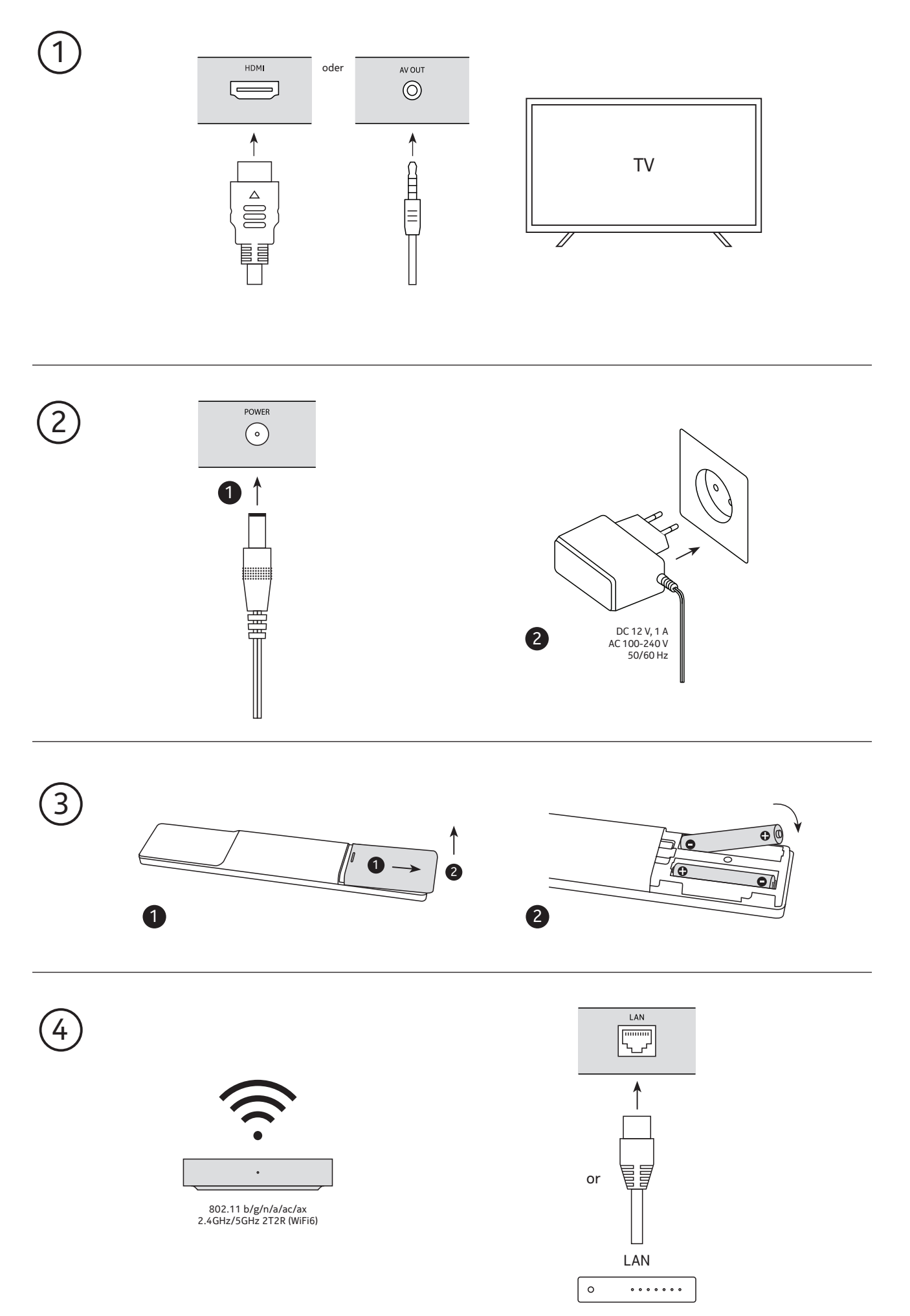

### **Opsiyonel**

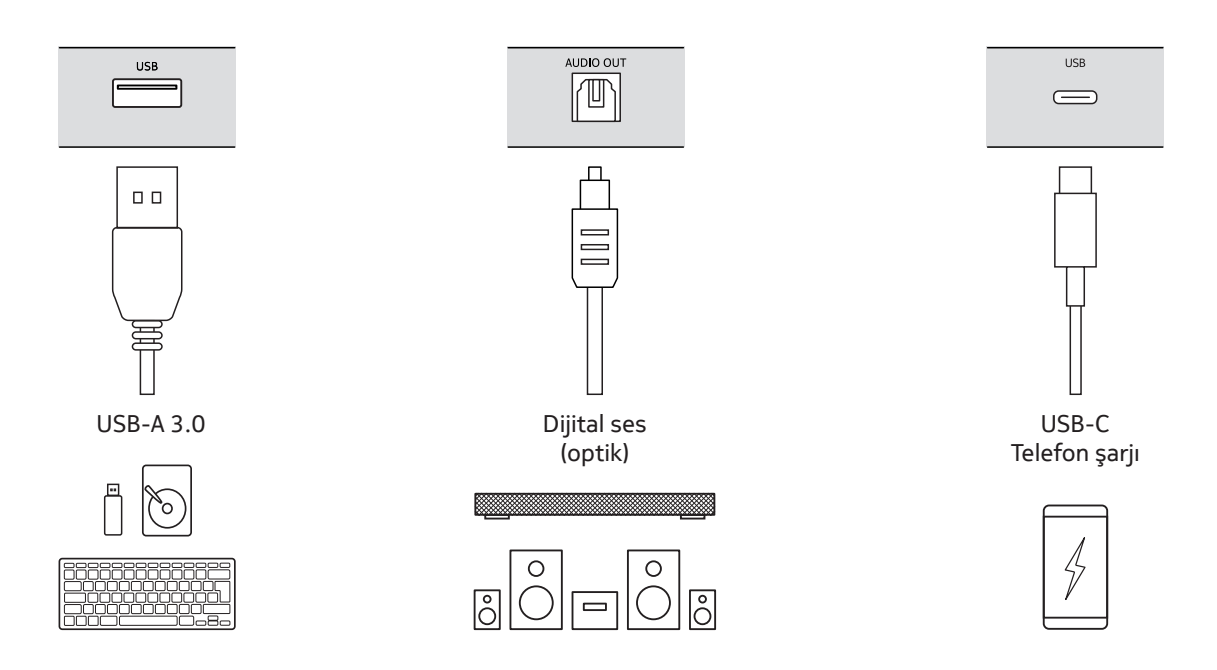

## **4.3. Uzaktan kumanda eşleştirme**

Uzaktan kumandayı eşleştirmek için TV'yi ve Akış Kutusunu açın ve ekrandaki talimatları izleyin.

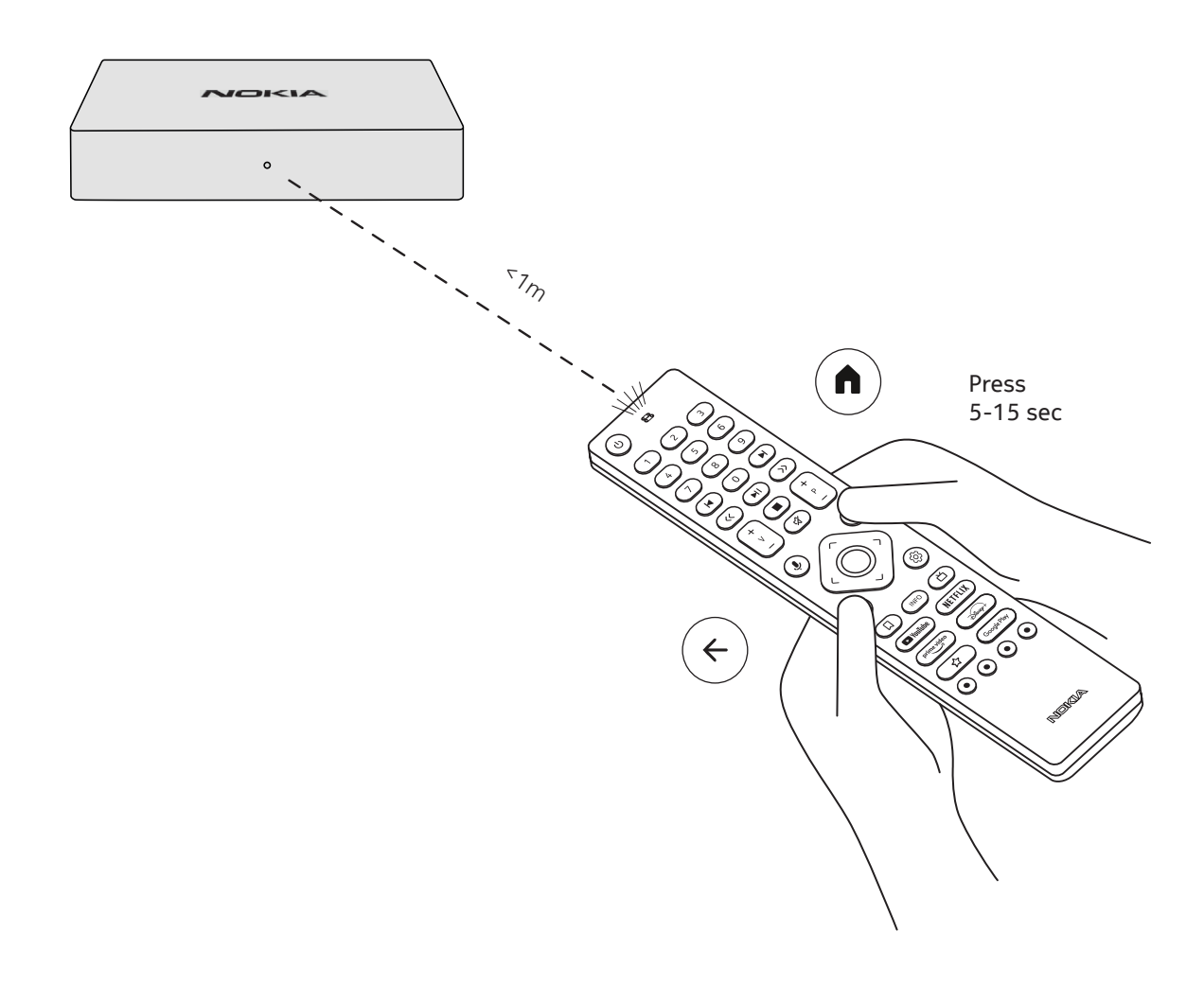

### **4.4. İlk kurulum**

Uzaktan kumandayı başarıyla eşleştirdikten sonra, lütfen listeden dili seçin ve cihazınızı kurmak için kılavuzu izleyin.

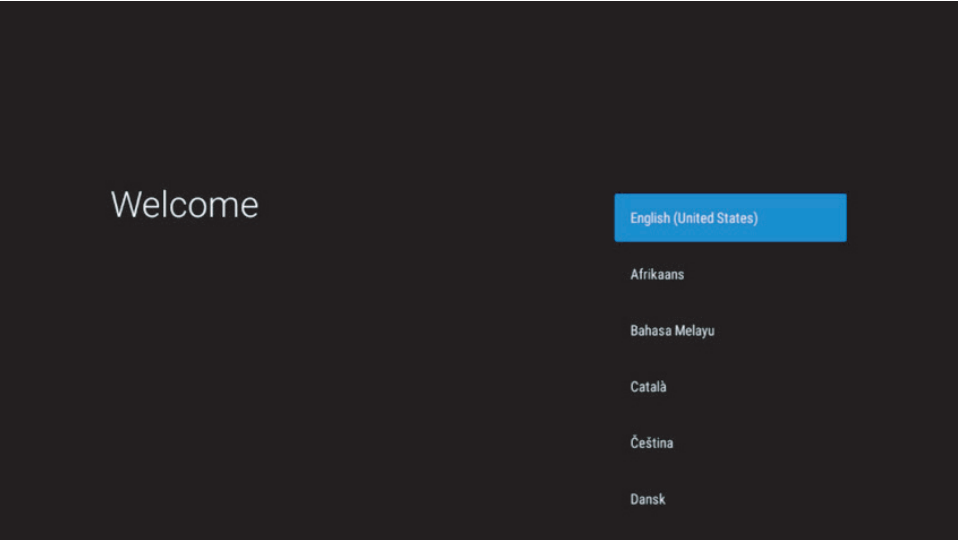

Lütfen bu kullanım kılavuzunda gösterilen menü ekranlarının görüntülerinin yalnızca referans amaçlı olduğunu ve ülkenizde değişiklik gösterebileceğini unutmayın.

# **5. Ağa bağlan**

Ağa Ethernet veya Wi-Fi ile bağlanabilirsiniz.

Wi-Fi'ye bağlanmak için lütfen şu adımları izleyin:

- 1. Ayarlar menüsünü açmak için düğmeye basın --- Ağ İnternet, "Ağ İnternet" menüsüne girin.  $\circledS$
- 2. Mevcut Wi-Fi listesini görmek için Wi-Fi düğmesini açın.
- 3. Bağlanmak istediğiniz Wi-Fi adını tıklayın, ardından bağlanmak için doğru şifreyi girin.

## **6. Uygulamaların yüklenmesi**

Google Play Store'a erişmek ve buradan uygulama indirmek için bir Google Hesabı ile oturum açmak gerekir. Bu gereklilik ilk yükleme işlemi için de geçerlidir ve atlanamaz veya atlanamaz.

Bir Google Hesabınız yoksa, bilgisayarınızı veya akıllı telefonunuzu kullanarak bir hesap oluşturabilirsiniz.

İlk kurulum başarıyla tamamlandığında, Nokia Streaming Box cihazınızın ana ekranı otomatik olarak görüntülenir.

Google Play Store'dan uygulamalara göz atmak ve indirmek için ekranınızdaki Google Play Store uygulamasını seçin veya uzaktan kumandanızdaki ilgili Google Play düğmesine basın.

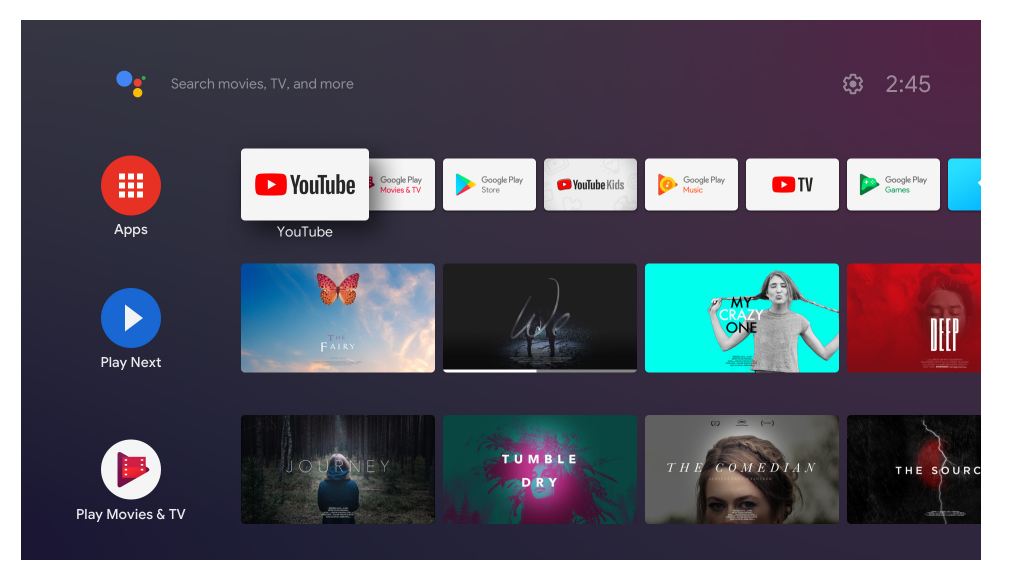

Not: bazı uygulamalar yalnızca evde çalışır, ancak farklı bir ağda çalışmaz.Bu uygulamalar açık internet hizmetleri değil, yalnızca evdeki ikinci ve üçüncü bir TV için "kurum içi çözüm" dür.Bu nedenle, uygulamanın hizmeti yalnızca kendi ağ sağlayıcınız aracılığıyla sunulabilir, ancak üçüncü bir tarafın internet bağlantısıyla sunulamaz.

# **7. Bluetooth cihazlarının bağlantısı**

Kulaklık ve hoparlör gibi ses cihazlarının yanı sıra oyun kumandaları ve klavye gibi giriş cihazlarını Bluetooth aracılığıyla Nokia Streaming Box'a bağlayabilirsiniz.

Ayarlar menüsünü açmak için düğmeye basın - Uzaktan Kumandalar&Aksesuarlar - Aksesuar ekle - Tamam'a basın.Lütfen cihazınızda Bluetooth'un açık olduğundan emin olun.Eşleştirme başlayacak ve Bluetooth cihazını Nokia Streaming Box'a bağlayacaktır.

# **8. İçerik yayınlayın (Chromecast)**

Nokia Streaming Box, dahili Chromecast'e sahiptir.Akıllı telefonunuzdan, tabletinizden veya bilgisayarınızdan TV'nize video, müzik veya diğer içerikleri yayınlayabilirsiniz.

1. Lütfen telefonunuzun, tabletinizin veya bilgisayarınızın Streaming Box ile aynı ağda olduğundan emin olun.

2. Yayını destekleyen uygulamayı açın, ör. YouTube

3. Videoyu seçin, dokunun veya yayınla simgesini tıklayın.

4. Akış Kutusunu seçin ve oynat düğmesine basın.

Her uygulamanın Chromecast'i veya doğrudan bir yayını desteklemediğini lütfen unutmayın.Google Play Store'dan uygun uygulamaları yüklemeniz gerekir (ör. Facebook'ta yayınlamak için Facebook Watch).

# **9. Hey Google**

Nokia Streaming Box, "Hey Google" işlevini destekler."Hey Google", sesi yüzdeye göre ayarlamak, sesi kapatmak ve yeniden etkinleştirmek veya çeşitli uygulamaları açmak gibi çeşitli işlemleri gerçekleştirmek için kullanılabilir.İnternette "Yarın hava nasıl olacak" gibi çeşitli bilgileri arayabilir veya Netflix, Prime Video, Disney + veya YouTube gibi akış hizmeti uygulamalarında film, dizi veya video arayabilirsiniz.

# **10. Canlı TV**

Google Play Store'dan indirdiğiniz IP TV uygulamaları ile canlı TV İnternet kanallarını izleyebilirsiniz, örn. "Pluto TV".Mevcut canlı TV İnternet kanallarını başlatmak için düğmeye basın. Ö

## **11. USB Oynatma**

Nokia Streaming Box'ın USB-A konektörüne harici bir USB sürücü (USB flash veya harici sabit disk) bağlayın. USB-A konektörü, yan tarafta bulunan büyük USB'dir.Google Play'den bir multimedya oynatıcı uygulaması, Android oynatıcı için VLC, Sun oynatıcı, MX Oynatıcı veya benzerini indirin.Uygulamayı açın ve oynatılacak dosyayı seçin.

Not:Arkadaki USB bağlantı noktası, harici USB cihazlarından oynatmak için kullanılamaz.Bu bağlantı noktası (USB-C), cep telefonlarını veya USB-C bağlantılı diğer cihazları şarj etmek için kullanılabilir.

### **12. Yeni Fonksiyonlar**

#### **12.1. Görev yöneticisi fonksiyonu:**

Görev Yöneticisi işlevini etkinleştirmek için Nokia Streaming cihazı uzaktan kumandasındaki Ana Sayfa düğmesine çift tıklayın. Devre dışı bırakmak için arka planda etkin olan uygulamalardan birini veya tümünü seçin.

#### **12.2. Favori Uygulama fonksiyonu:**

Sık Kullanılanlar Uygulaması menüsünde yüklü bir uygulama seçin. Yıldız düğmesine (RC 212/222 uzaktan kumanda) veya Canlı TV düğmesine (RC 110/130 uzaktan kumanda) basarak bu uygulamayı doğrudan başlatabilirsiniz.

### **12.3. Akıllı RCU fonksiyonu:**

Bu fonksiyon, Güç Açma/Kapama ve Ses Seviyesi +/- düğmeleri için IR çalışmasını sağlar. Böylece, bağlı TV'yi kontrol etmek için Nokia akış cihazınızın uzaktan kumandasını kullanabilirsiniz.

Bu fonksiyonun çalışması, Nokia akış cihazlarının Akıllı RCU Menüsünde yapılandırılmalıdır.

**NOT**: Özellikle "Otomatik cihaz kapalı" seçeneğinin etkinleştirildiğinden emin olmak için TV'nin HDMI CEC kontrolü tamamen etkinleştirilmelidir.

## **13. Güncellemeler**

Nokia Streaming Box'ın yazılım güncellemeleri otomatik olarak yapılır.Yüklü uygulamalar için mevcut güncellemelerin olması durumunda, Ana ekranda bir bildirim alacaksınız.Bildirime gidin ve okumak için Tamam'a basın.

Veya Ayarlar menüsünü açmak için düğmeye basarsınız - Genel Ayarlar - Cihaz Tercihleri - Hakkında - Sistem Güncellemesi.Yeni bir sürümün mevcut olması durumunda, bir "İndir" düğmesi görünecektir.Güncellemeyi otomatik olarak indirmek ve başlatmak için lütfen bu düğmeye basın.

## **14. Ses formatı ayarları**

Nokia Streaming Box 'de, varsayılan olarak, otomatik biçim seçimi Ses ayarları Menüsünde ayarlanır.

Nokia Streaming Box'a veya Uygulama oynatma kaynağına bağlı cihaza bağlı olarak, ses kayıttan yürütmenin en iyi formatını ses ayarları menüsünde Ayarlar / Cihaz Tercihleri / Ses'de ayarlayabilirsiniz.

Nokia Streaming Box 'de aşağıdaki ses biçimi ayarları mevcuttur:

1. Oto:Cihazınızın desteklediği formatları kullanın (önerilen) Bu ses çalma seçeneğini kullanarak, HDMI kablosu veya Optik Toslink kablosu aracılığıyla Nokia Streaming Box, bağlı cihazın destekleyebileceği en iyi ses formatını algılar ve ses oynatma özelliklerini bağlı cihaz.Bu ses formatı ayar seçeneği önerilir.

2. Yok:Surround sesi asla kullanma Bu ses çalma seçeneğini kullandığınızda, Nokia Streaming Box, bağlı HDMI kablosu veya Dijital Ses Optik Toslink kablosu üzerinden surround ses çalmayacaktır.Dijital sesi Nokia Streaming Box 'den analog sese dönüştürmek için bir DAC (Dijital Ses Dönüştürücü) kullanmak istiyorsanız veya bağlı cihazınız dijital ses çalmayı desteklemiyorsa bu seçenek önerilir.

#### DRC ve Dolby 7.1 Ayarları

Dinamik Aralık Kontrolünü etkinleştirirseniz, sinyalin maksimum seviyelerini ayarlayabilirsiniz.Bu, filmin gürültülü kısımlarının zayıflatıldığı ve sessiz sahnelerin seviyesinin arttığı anlamına gelir.Bu nedenle Dinamik Aralık Kontrolü, halk arasında "Gece Modu" olarak da bilinir.Bu nedenle, uzaktan kumanda ile ses seviyesini sürekli olarak yeniden ayarlamak zorunda kalmadan film izleyebilirsiniz.Dolby, dinamik kontrolde iki profil "Hat" ve "RF" arasında ayrım yapar.

Dolby DRC modunu (Dinamik Aralık Kontrolü) ve Dolby 7.1 kanal geçişini Menü Ayarları / Cihaz Tercihleri / Diğer / Ses Çıkışı'nda ayarlayabilirsiniz.

#### Dolby DRC Modu

KAPALI:Bu seçeneğin seçilmesi DRC işlevini devre dışı bırakacaktır.

Hat:Hat modunda, sinyal dinamikler kadar sıkıştırılmaz (dikkat:dinamik sıkıştırmayı veri hızı sıkıştırmasıyla karıştırmayın).Bu, en gürültülü bölümlerin orijinalinden daha sessiz olduğu, ancak yine de RF profilindekinden çok daha yüksek olduğu anlamına gelir.Ayarlar sessiz bölümlere uygulanacaktır.

RF:"RF" profilinin adı "Radyo Frekansı" ndan gelir, çünkü bu genellikle Dış Anten, Uydu veya Kablo üzerinden alınan sinyaller için kullanılır.Bu, örneğin TV alımı için geçerlidir.RF profili oldukça titiz bir şekilde ses sinyalini neredeyse aynı ses seviyesine getirir.

#### Dolby 7.1 kanal Geçişini etkinleştirin

Dolby 7.1 ses geçidi işlevi, surround ses sinyalini işlem yapmadan bağlı ev eğlencesi AV alıcısına iletmenize olanak tanır.Ses kalitesini önemli ölçüde etkilemeden bir surround ses kurulumu için gereken kablo sayısının azaltılmasına yardımcı olabilir.

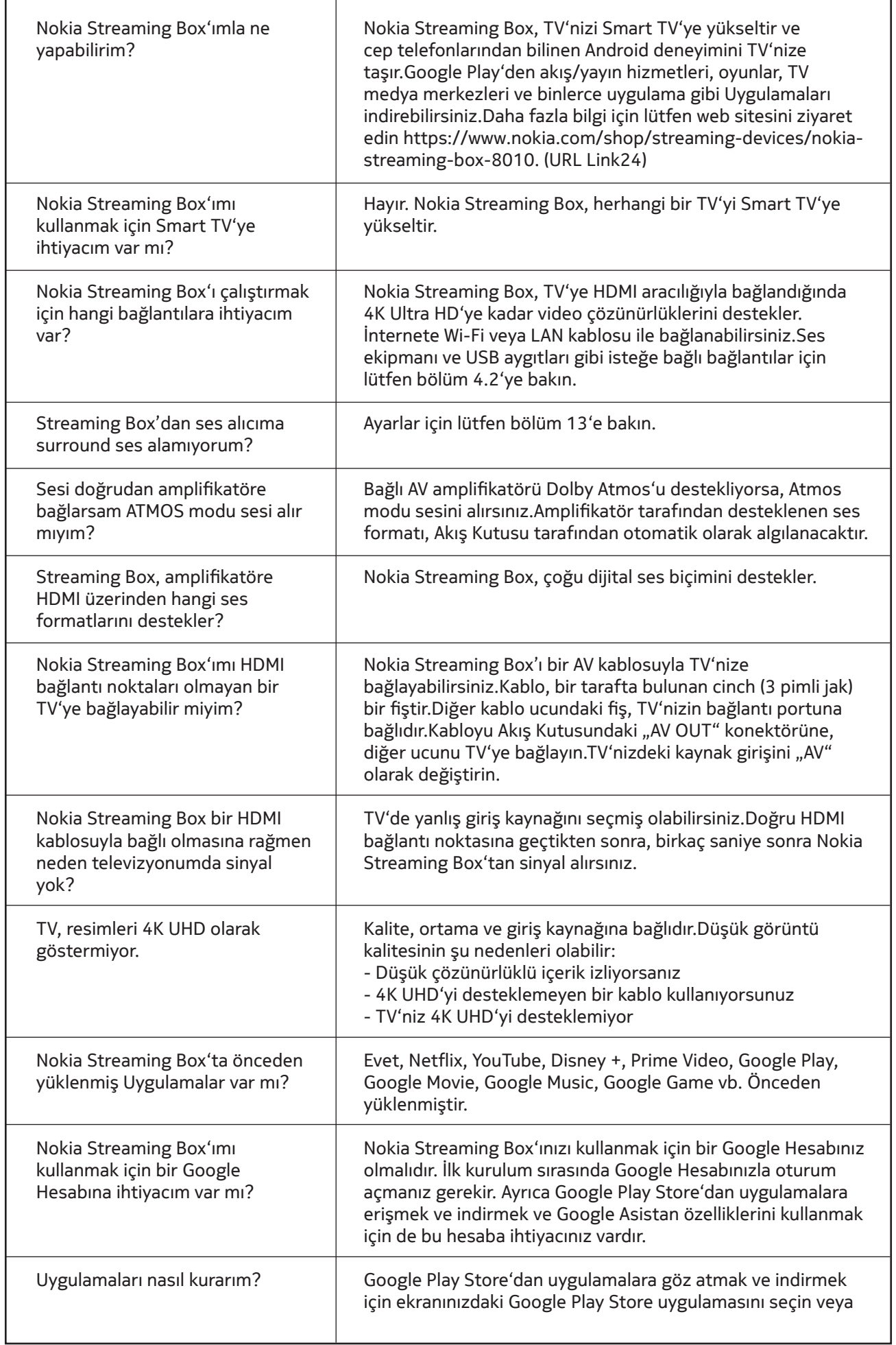

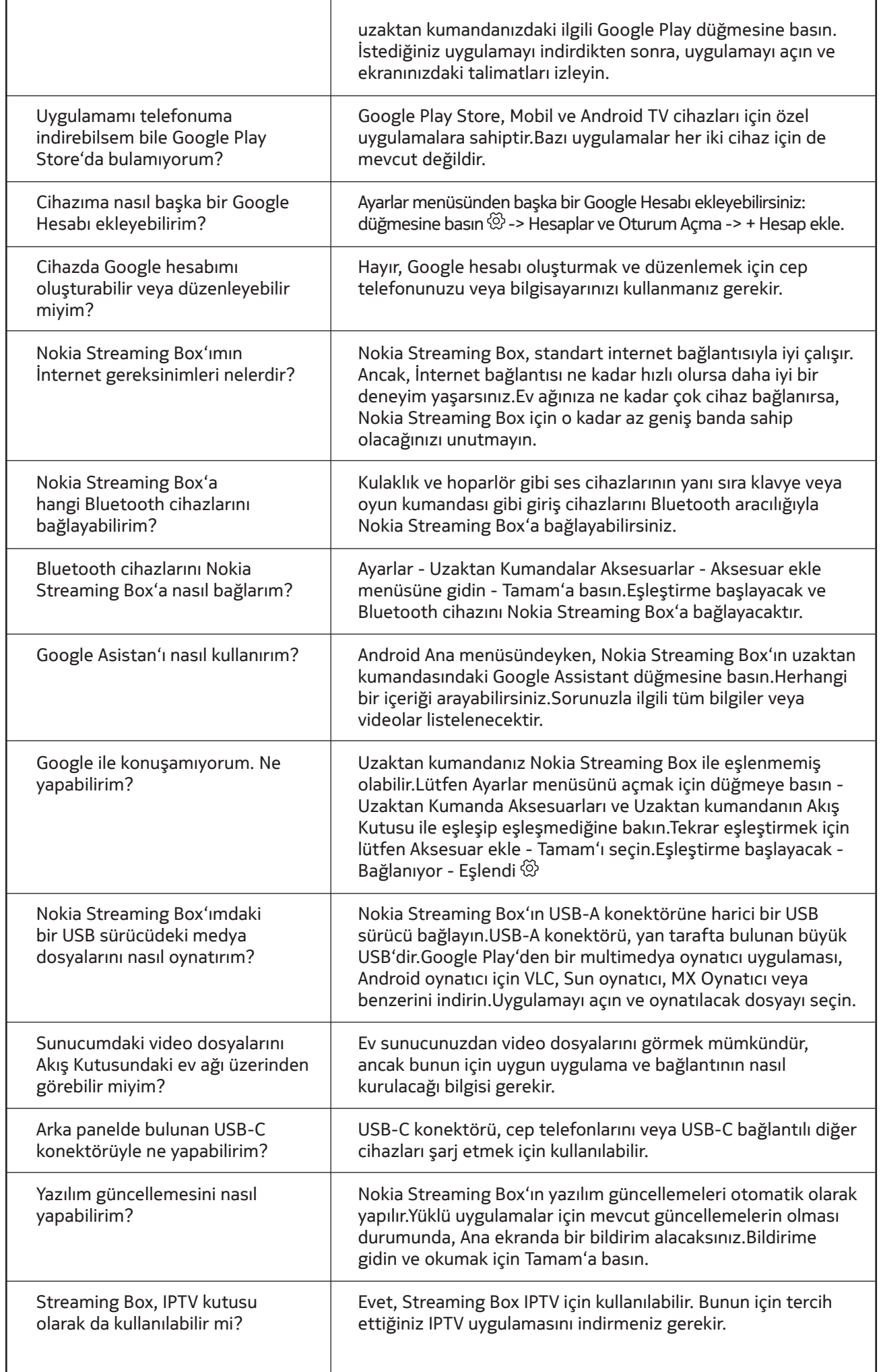

## **16. Teknik özellikler**

#### **Ses ve video**

Ekran çözünürlüğü:4K Ultra HD Video kod çözme: Dolby Vision Video çözünürlüğü:4Kx2K @ 60fps, 1080p, 1080i, 720p, 576p, 576i, 480p, 480i Ses kod çözme:Dolby Digital Plus, Dolby Atmos

#### **Sistem belleği**

İşletim sistemi:Android TV Chipset: Amlogic S905X4-K CPU:Dört Çekirdekli Cortex-A55 GPU:ARM Mali-G31 MP2 SDRAM:DDR3 4 GB Flash eMMC 32 GB

#### **Portlar**

HDMI USB 3.0 bağlantı noktası (5 V, maks. 900 mA) USB 2.0 port (5 V, max. 500 mA) USB-C bağlantı noktası (5 V, maks. 1 A) AV Çıkışı Dijital Ses (optik) Ethernet (RJ-45) Micro SD kart okuyucu

### **Kablosuz bağlantı**

Yerleşik Wi-Fi:802.11 b/g/n/a/ac/ax 2.4GHz/5GHz 2T2R (WiFi6) Bluetooth 5.0

### **Uyumluluk**

HDMI veya AV uyumlu bağlantı noktasına sahip HD, FHD ve UHD TV'ler Bluetooth klavye Bluetooth oyun denetleyicisi

### **Genel veri**

Güç kaynağı:AC 100-240 V AC ~ 50/60 Hz Giriş gerilimi:DC 12 V, 1 A Güç tüketimi çalışıyor:maks. 12 W Beklemede güç tüketimi:0,5 W Çalışma sıcaklığı:0 ~ +50 ° C Depolama sıcaklığı:-20 ile +70 ° C Boyutlar (mm olarak G x D x Y):112 x 112 x 24 Ağırlık (kg olarak):0.25

## **Licenses**

This product is licensed under the AVC patent portfolio license for the personal and non-commercial use of a consumer to (i) encode video in compliance with the AVC standard ("AVC VIDEO") and/or (ii) decode AVC video that was encoded by a consumer engaged in a personal and non-commercial activity and/or was obtained from a video provider licensed to provide AVC video. No license is granted or shall be implied for any other use. Additional information may be obtained from MPEG LA, L.L.C. see http://www.mpegla.com This product contains one or more programs protected under international and U.S. copyright laws as unpublished works. They are confidential and proprietary to Dolby Laboratories. Their reproduction or disclosure, in whole or in part, or the production of derivative works therefrom without the express permission of Dolby Laboratories is prohibited. Copyright 2003-2009 by Dolby Laboratories. All rights reserved. Subject to alterations. In consequence of continuous research and development technical specifications, design and appearance of products may change. Google, Android TV, Google Play, YouTube, Chromecast and other related marks and logos are trademarks of Google LLC. Netflix is a registered trademark of Netflix, Inc. Wi-Fi is a registered trademark of Wi-Fi Alliance®. The terms HDMI and HDMI High-Definition Multimedia Interface, and the HDMI logo are trademarks or registered marks of HDMI Licensing Administrator, Inc. in the United States and other countries. Dolby, Dolby Vision, Dolby Audio, and the double-D symbol are trademarks of Dolby Laboratories Licensing Corporation. Manufactured under license from Dolby Laboratories. For DTS patents, see http:// patents.dts.com. All product names are trademarks or registered trademarks of their respective owners.

© 2021 StreamView GmbH, Franz-Josefs-Kai 13, 1010 Vienna, Austria. All rights reserved. Nokia is a registered trademark of Nokia Corporation, used under license by StreamView GmbH.